| $\mathbf{O}$ | Primer Design System |
|--------------|----------------------|
|--------------|----------------------|

| Guides               |              |  |  |  |
|----------------------|--------------|--|--|--|
| Introduction         |              |  |  |  |
| Figma                | $\sim$       |  |  |  |
| Development          | $\sim$       |  |  |  |
| Component lifecycle  |              |  |  |  |
| Component status     |              |  |  |  |
| Accessibility        | $\sim$       |  |  |  |
| Contribute           | $\checkmark$ |  |  |  |
| Foundations          |              |  |  |  |
| Color                |              |  |  |  |
| Responsive           |              |  |  |  |
| CSS utilities        | $\sim$       |  |  |  |
| Layout               |              |  |  |  |
| Typography           |              |  |  |  |
| Icons and visuals    | ^            |  |  |  |
| Octicons             |              |  |  |  |
| Octovisuals          |              |  |  |  |
| Design guidelines    |              |  |  |  |
| UI patterns          |              |  |  |  |
| Data visualization   |              |  |  |  |
| Degraded experiences |              |  |  |  |
| Empty states         |              |  |  |  |
| Feature onboarding   |              |  |  |  |

Forms

Loading

Messaging

Progressive disclosure

Saving

Foundations / Icons and visuals / Design guidelines

# **Design guidelines**

These are guidelines to use as a reference when designing new octicons.

### Grid sizes

Always design two versions of each icon: a 16px version and a 24px version.

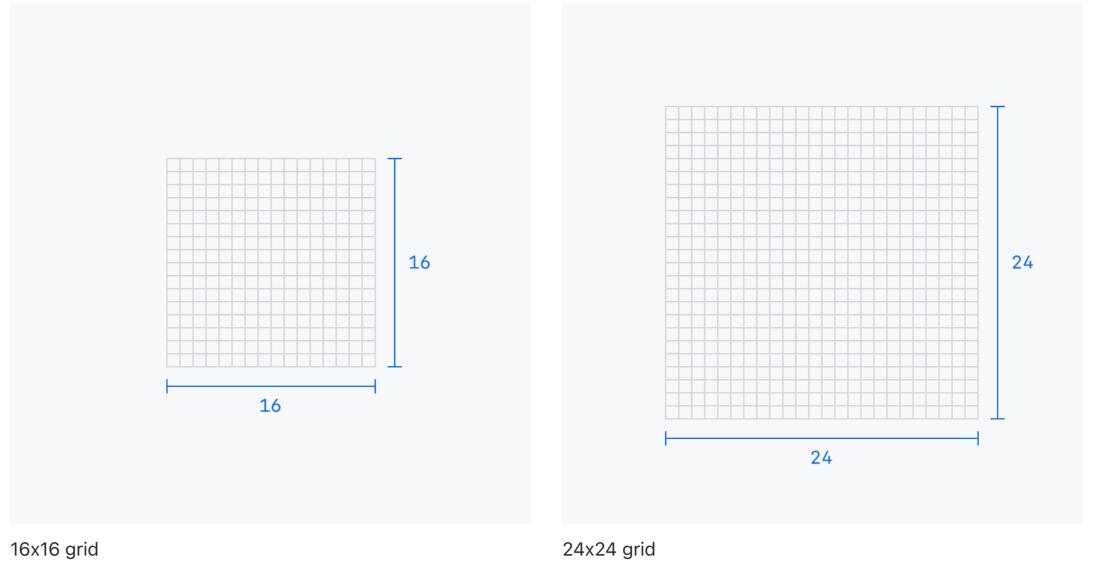

**12px** icons are special and should only be created if there is a specific use case where a 16px icon can't be used.

### Stroke

Use a consistent stroke width of 1.5px for both 16px and 24px icons.

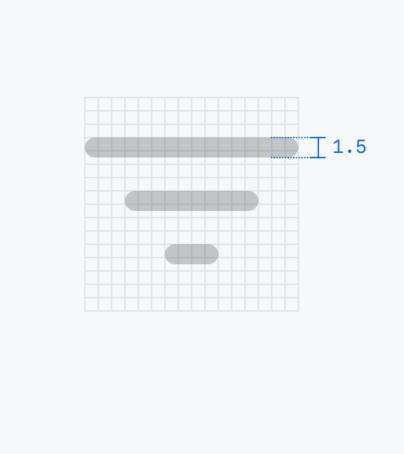

1.5px stroke on 16px icon

## Reference shapes

Use the following shapes as sizing references to ensure that the "optical volume" of your icon is consistent with the rest of the set. See the "Grid and Optical Volume" section of <u>Nucleo's Icon Guidelines</u> to learn more about "optical volume."

#### Circle

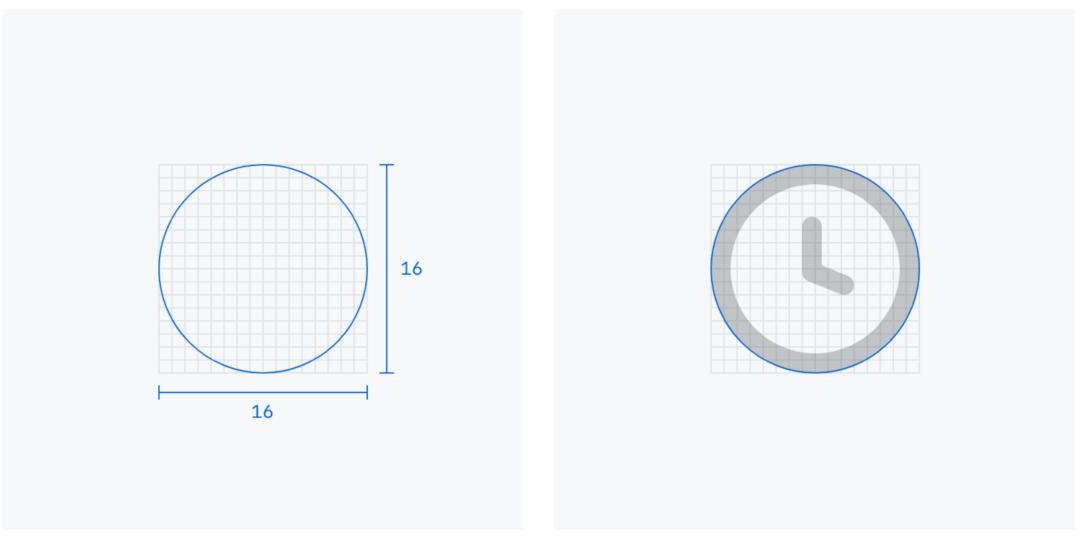

Circle on 16x16 grid

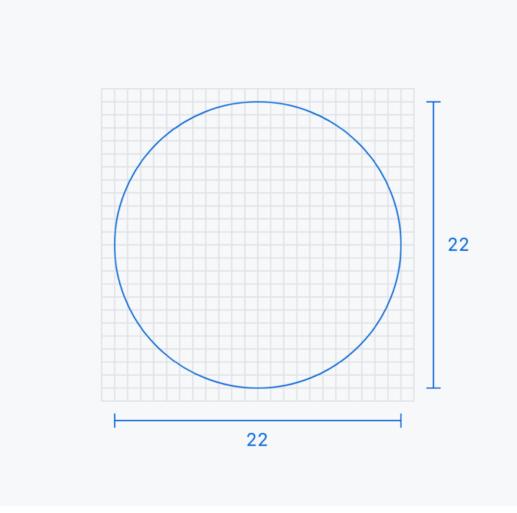

Circle on 24x24 grid example

Circle on 16x16 grid example

Brand About

On this page Grid sizes Stroke Reference shapes Caps and joins Corners

Gaps Perspective

Pixel alignment Arrowheads

Contributing

Square

Circle on 24x24 grid

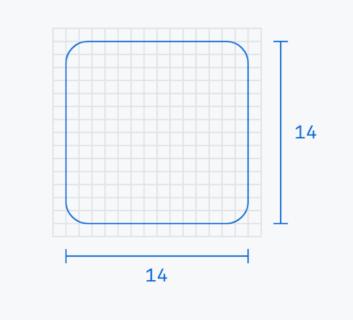

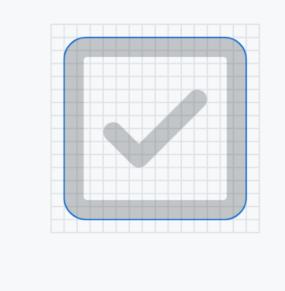

Square on 16x16 grid example

Square on 16x16 grid example

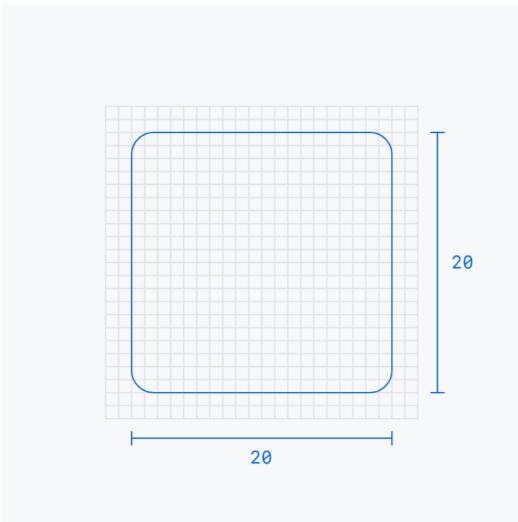

Square on 24x24 grid

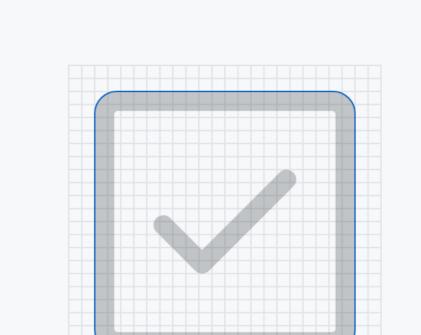

Square on 24x24 grid example

Rectangle

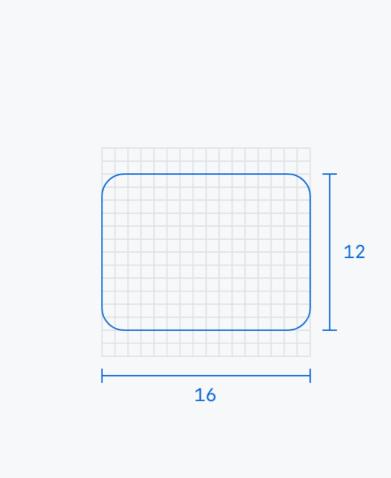

Rectangle on 16x16 grid

Rectangle on 16x16 grid example

Rectangle on 24x24 grid example

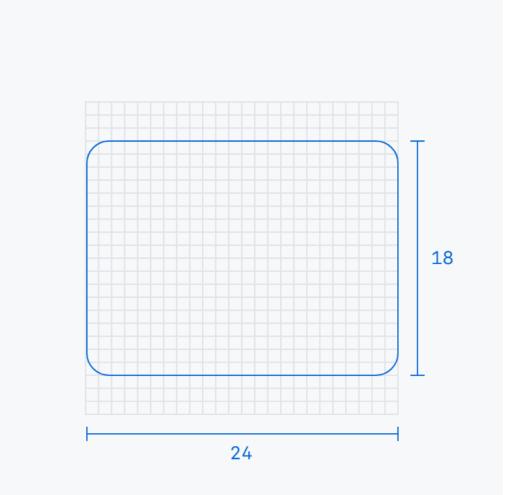

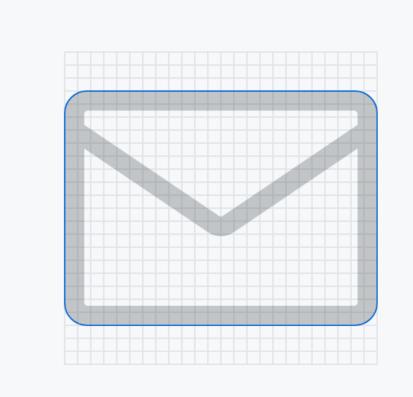

Rectangle on 24x24 grid

Caps and joins

Use round caps and joins.

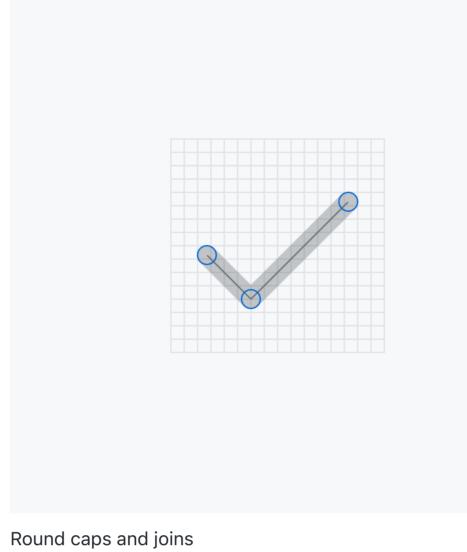

## Corners

Use 1px radius for corners unless a different radius makes the icon more recognizable (e.g. repo).

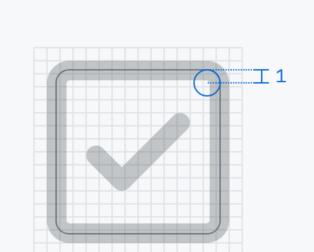

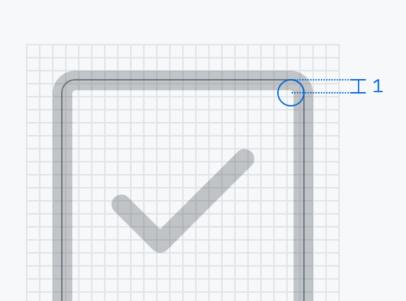

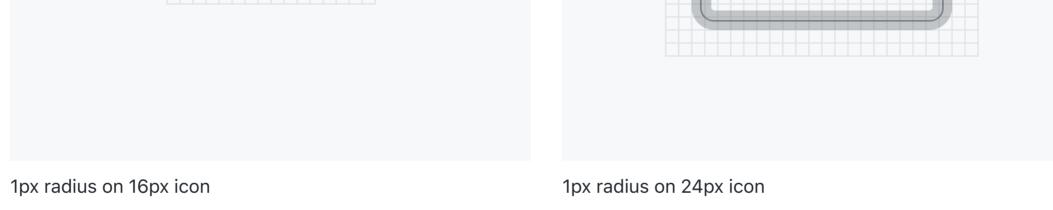

Use 0.25px radius for small filled elements inside icons, like filled arrowheads.

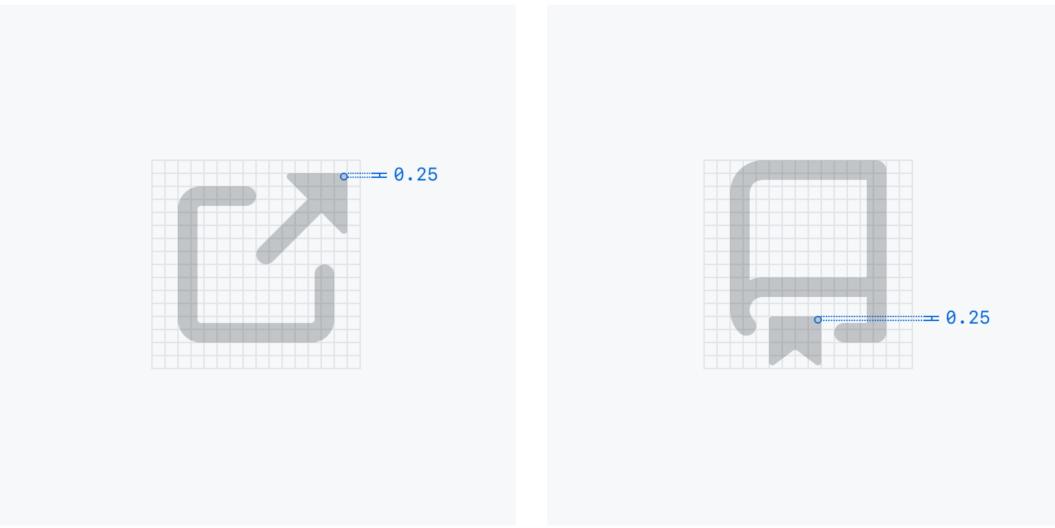

0.25px radius on arrowhead

0.25px radius on bookmark in repo icon

## Gaps

Use a 1px gap to separate overlapping objects.

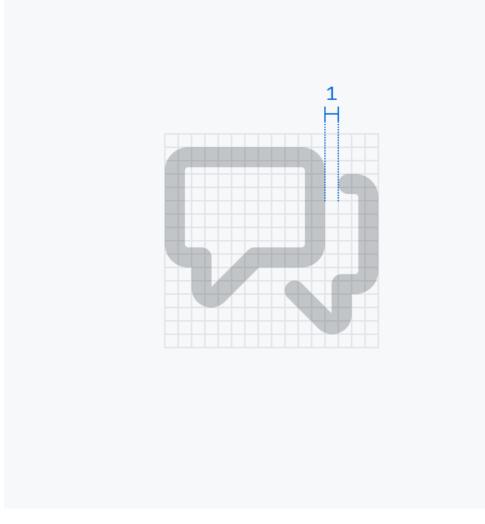

1px gap in comment-discussion icon

Use a 1.5px gap around modifier elements, like lines and arrows.

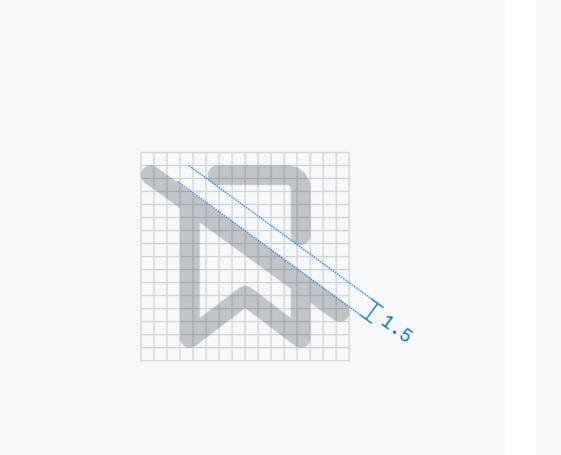

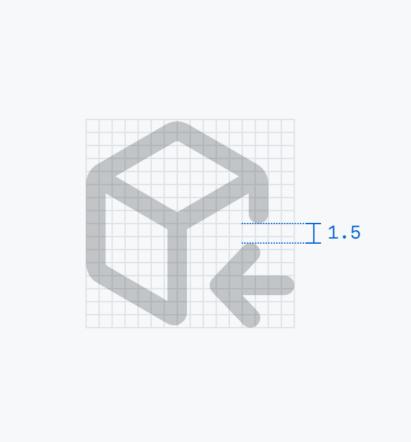

1.5px gap in bookmark-slash icon

1.5px gap in package-dependencies icon

# Perspective

Use 2D perspective unless depth makes the icon more recognizable.

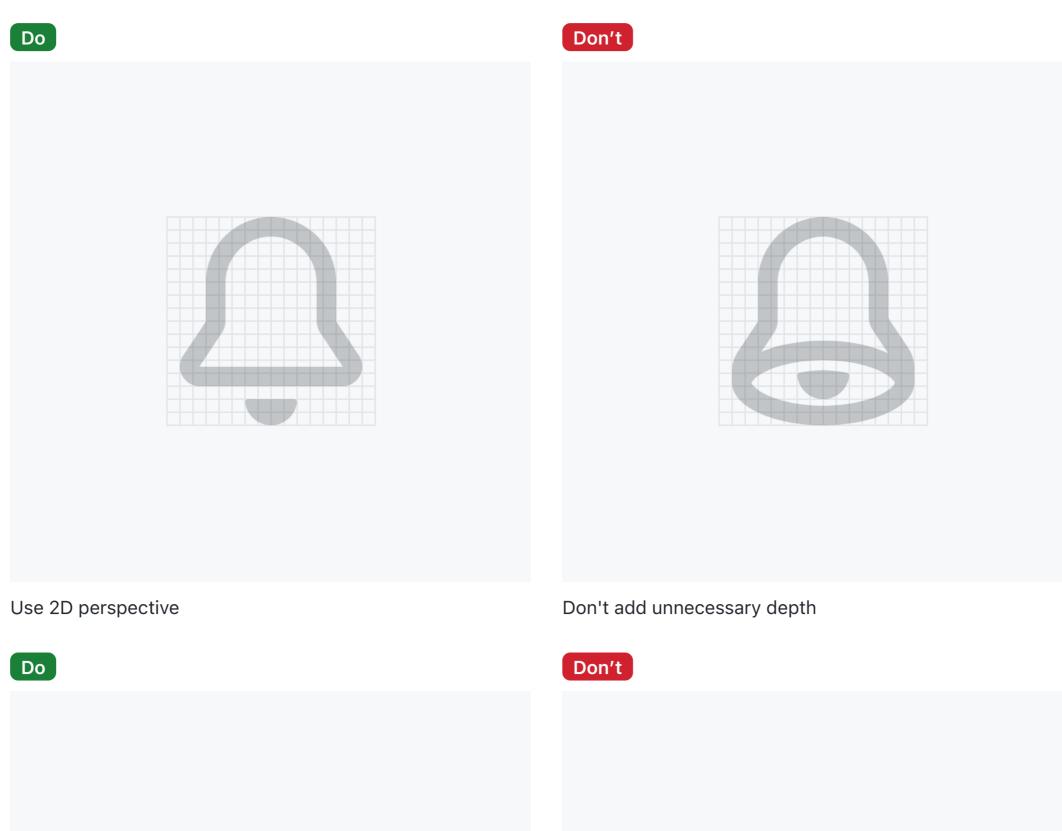

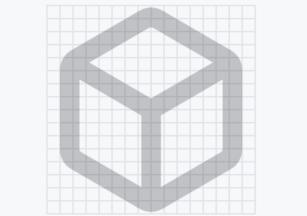

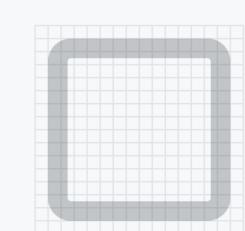

| Use depth when it adds meaning                          | Don't use a 2D perspective if it makes the icon unrecognizable |  |  |
|---------------------------------------------------------|----------------------------------------------------------------|--|--|
| Pixel alignment                                         |                                                                |  |  |
| Align the outer edge of shapes to pixel boundaries when | n possible.                                                    |  |  |
| Do                                                      | Don't                                                          |  |  |
|                                                         |                                                                |  |  |
| Align the outer edge of shapes to pixel boundaries      | Don't align the inner edge of shapes to pixel boundaries       |  |  |

## Arrowheads

Use line arrowheads unless there is not enough room.

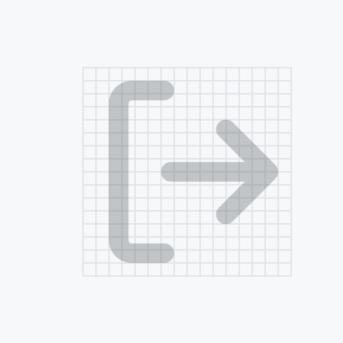

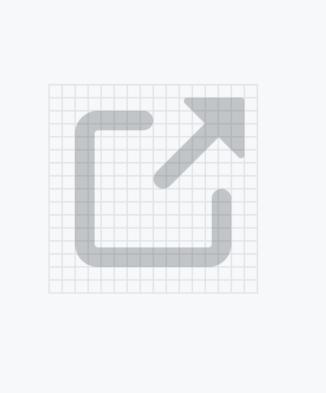

Line arrowhead in sign-out icon

Filled arrowhead in link-external icon

## Contributing

#### Creating a pull request

If you work at GitHub, you can use the <u>Octicons Push</u> Figma plugin to start an Octicons pull request from Figma.

#### Here's how it works:

- Select the icon frames you want to commit. Make sure the frames are either 16x16 or 24x24 and that you've outlined all strokes.
- 2. Open the Octicons Push plugin.
- 3. Select the branch you want to commit to. You can choose an existing branch or create a new branch.
- 4. Press "Commit." The plugin will then export, commit, and push the selected icons to the branch you chose. If you chose to create a new branch, the plugin will give you a link to where you can start a new pull request with your branch.

After you create a pull request, a member of the <u>design systems</u> team will triage and review your contribution.

| 🛛 🗢 🌻 Untitled – Figma                                                                                                    | × New Tab | ×   +        |                  |    |       |                                                                                                    |  |  |  |  |
|----------------------------------------------------------------------------------------------------|-----------|--------------|------------------|----|-------|----------------------------------------------------------------------------------------------------|--|--|--|--|
| $\leftrightarrow \rightarrow C$ $\triangleq$ figma.com/file/LYxXweAlwKYbvD4urOzUyO/Untitled?node-id=0%3A1 $\clubsuit$ (3) |           |              |                  |    |       |                                                                                                    |  |  |  |  |
| ≡ ⊳∼ ⋕∘ ⊡∘ ø∘                                                                                                    | С 🖱 Т     | Draf         | fts / Untitled ~ |    |       | Share ▷ 475% ~                                                                                              |  |  |  |  |
| Layers Assets Pa                                                                                                    | ige 1 v   | -50 -25      | 0                | 25 | 50 75 | Design Prototype Code                                                                                       |  |  |  |  |
| ♯ git-pull-request                                                                                                    |           |              |                  |    |       | Background                                                                                                  |  |  |  |  |
|                                                                                                    | - 10      |              |                  |    |       | Local Styles<br>To create a style, select a layer<br>and click on the style icon in the<br>inspector panel. |  |  |  |  |
|                                                                                                    | 125       | git-pull-req |                  |    |       | Export +                                                                                                    |  |  |  |  |
|                                                                                                    | - 15      |              |                  |    |       |                                                                                                    |  |  |  |  |
|                                                                                                    | 175       |              |                  |    |       |                                                                                                    |  |  |  |  |
|                                                                                                    | - 500     |              |                  |    |       | ?                                                                                                    |  |  |  |  |

#### **Review questions**

Here are a few questions we'll ask when reviewing new octicons. Keep these in mind as you're designing:

- Where will this icon be used in the context of GitHub UI?
- Is an icon necessary in that context?
- Could we use an existing icon?
- Is the icon trying to represent too many ideas?
- Does it follow the design guidelines?

#### Edit this page on GitHub

3 contributors 🛞 🚯 😨 Last edited by josepmartins on September 6, 2023